反

# **User Manual**

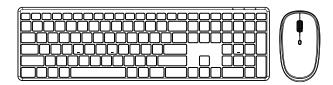

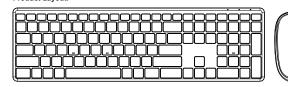

Thank you for choosing this wireless product. To ensure optimum performance and safety, please read these instructions carefully before operating this product. It is strongly recommended you keep this manual for future reference.

Combined Keys:

| · · · · · · · · · · · · · · · · · · · |   |                |        |          |                     |  |  |
|---------------------------------------|---|----------------|--------|----------|---------------------|--|--|
| FN+F1                                 | J | Sleeping Mode  | FN+F2  | Ġ        | Browser             |  |  |
| FN+F3                                 | * | Open Bookmarks | FN+F4  | Q        | Open Sharing Center |  |  |
| FN+F5                                 |   | Calculator     | FN+F6  | þ        | Task Manager        |  |  |
| FN+F7                                 | • | Settings       | FN+F8  | Q        | Search              |  |  |
| FN+F9                                 | 4 | Action Center  | FN+F10 | ►II      | Play/Pause          |  |  |
| FN+F11                                | H | Previous Track | FN+F12 | <b>M</b> | Next Track          |  |  |

Other shortcut keys:

|          | Mail          | #        | Increase Volume(+) |
|----------|---------------|----------|--------------------|
| 1        | Media Play    | <u>-</u> | Decrease Volume(-) |
|          | My Computer   | <b>(</b> | Mute               |
| <u> </u> | Lock Computer | ·        |                    |

### Systems the multimedia keys support:

|  |    | Icon | Description         | Win 8<br>Win 10 | Win XP<br>Win 7 | Mac | Remarks |
|--|----|------|---------------------|-----------------|-----------------|-----|---------|
|  | 1  | •    | Sleeping Mode       | 0               | 0               | х   |         |
|  | 2  | â    | Browser             | 0               | 0               | 0   |         |
|  | З  | *    | Open Bookmarks      | 0               | 0               | х   |         |
|  | 4  | 0    | Open Sharing Center | 0               | х               | х   |         |
|  | 5  | Ш    | Calculator          | 0               | 0               | х   |         |
|  | 6  | Ф    | Task Manager        | 0               | 0               | х   |         |
|  | 7  | *    | Settings            | 0               | х               | х   |         |
|  | 8  | ď    | Search              | 0               | 0               | 0   |         |
|  | 9  | 4    | Action Center       | 0               | х               | х   |         |
|  | 10 | ₽    | Play/Pause          | 0               | 0               | 0   |         |
|  |    |      |                     |                 |                 |     |         |

Icon Description Mac Remarks Previous Track 0 0 12 Next Track 0 Mail 0 0 Media Play 0 0 My Computer 0 0 Lock Computer 0 0 0 Increase Volume(+) 0 0 0 18 Decrease Volume(-) 0 0 0 19 🕜 Mute 0 0 0

The multimedia keys are for Win 8 and Win 10, for other systems, there may be no function for some combined keys.

EN3

EN

Made in China

- Package Contents: 1 x Wireless Keyboard KG9013 1 x Wireless Mouse G3180E

Keyboard Product Specifications

- Key Type:Scissor keys
   Battery Type:2 AAA batteries
- 3.Multimedia functions
- 3.Mullimetical unicions
  4.USB 2.0 interface,plug&play,no driver required.
  5.Compatible with Windows OS(Windows 2000,XP,Vista,WIN7,WIN8,Win10), Mac.
  6.Operating Voltages:2.0-3.0V
  7.Operating Current: ≤ 10mA
  8.Sleeping Current: ≤ 50uA
- 9.Keystroke Force:100+20gf
- 10.Key Path:0.9+0.2 mm\_ 11.Longest Key Path:1.3+0.2 mm
- 12.Key Life:10 million key strokes
- 13.Dimension:409.7\*119.5\*20.3 mm 14.Weight:594.6g

## Keyboard Instructions:

The wireless keyboard uses two AAA batteries(not included). Open the hatterv ompartment cover Install the batteries into the compartment, and make sure the polarity of the batteries is correct. The positive(+) and negative(-) ends of each battery must match the positive(+)and negative(-)markings in the battery housing.

Make sure the distance between the keyboard and the PC is within 20cm Take out the Nano wake sure the distance between the keyboard and ut are 7c is within 120th, take out the Nation receiver from the mouse and Plug it into USB port of the PC, then turn on the power switch and it would pair automatically. The LED will flash then turn off. Now the pairing is successful

Note:If the Keyboard pairing is unsuccessful.Press and holding"Esc"+"K"to re-connect.If the Mouse pairing is unsuccessful.Press and holding"right key+center key"to re-connect.

Functional Zone:
Press "Num Lock" button,the LED of "1" will turn off and the numeric zone will change to functional zone.

Number"2","4,"6","8"are for down,left,right,up direction.
Number"1,"3"."7","9"are for"End","Page Down","Home","Page Up".
Number"0"is for"Insert".

Decimal point is for "Delete".

Num Indicator:It will show Yellow color when the numeric zone is on and the functional

Low Power Indicator: The three LED will flash together for 8 seconds when the voltage is lower than 2.2V. This will happen when you wake up the keyboard after sleeping or when you turn it on again until you change the battery.

### Wireless Mouse:

Product Specifications: 1.Working Frequency:2.4GHz

- 2.Operation Voltage:1.5V 3.Battery Type:1 AA battery 4.Current Dissipation:1.5V-20mA
- 5.Standby Current:0.5~2.0mA 6.Sleeping Current:50uA
- 7 DPI Resolution:800/1200/1600
- 8.Working Distance: ≦10M 9.Key Life:5 million
- 10.Dimensions:66.5\*117.5\*36 mm 11.Weight:61.3g

EN5

Mouse Instructions: Battery Installation

The wireless mouse uses one AA battery(not included). Open the battery compartment cover and install the battery. Then take the receiver out and plug it into the USB port of the PC. Next turn on the power switch and it would pair automatically. Now it could start to work.

EN6

EN2

This equipment has been tested and found to comply with the limits for a Class B digital device, pursuant to part 15 of the FCC Rules. These limits are designed to provide reasonable protection against harmful interference in a residential installation. This equipment generates uses and can radiate radio frequency energy and, if not installed and used in accordance with the instructions, may cause harmful interference to radio communications. However, there is no guarantee that interference will not occur in a particular installation. If this equipment does cause harmful interference to radio or television reception, which can be determined by turning the equipment off and on, the user is encouraged to try to correct the interference by one or more of the following measures:

- Reorient or relocate the receiving antenna.
- Increase the separation between the equipment and receiver.
  -Connect the equipment into an outlet on a circuit different from that to which the
- receiver is connected.
- -Consult the dealer or an experienced radio/TV technician for help
- Changes or modifications not expressly approved by the party responsible for compliance could void the user's authority to operate the equipment.
- This device complies with Part 15 of the FCC Rules. Operation is subject to the following two conditions:
- (1) this device may not cause harmful interference, and
- (1) this device must accept any interference received, including interference that may cause undesired operation.

EN7

尺寸: 90x90mm 材质: 105g铜版纸

颜色: 黑白

其他:折叠(红色是刀模线,无需印刷)

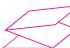